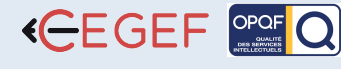

## PHOTOSHOP - PERFECTIONNEMENT

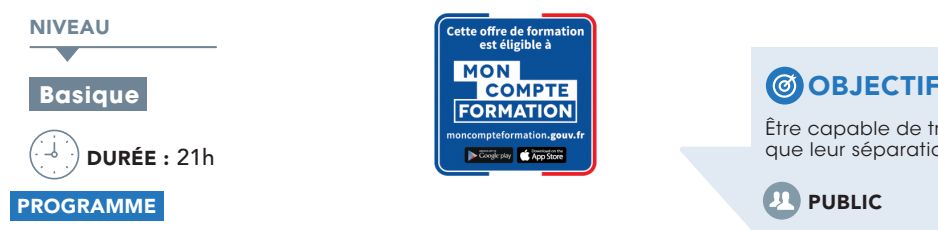

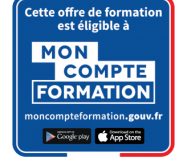

#### Gestion des calques, photomontage, incrustation

- Les calques ; les masques de fusion
- Groupe de calques et groupe d'écrêtage •
- Styles et effets de calques •
- Effet de transparence •
- Mode d'application, fusion des couleurs •

#### Bichromies et tons directs

Courbe d'encrage et surimpression des encres •

#### Détourage

Les méthodes de détourage. •

#### Filtres

- Effet d'éclairage
- Effet spéciaux : estompage, ondulation, halo…
- Les filtres externes

#### Modes couleurs

- Calibrage des couleurs
- Système de gestion des couleurs ; profils liés, incorporés •
- Images en couleurs indexées ; Palettes redéfinissables •
- Conversion RVB-CMJN •

#### Le paramétrage pré-presse

- Compensation d'engraissement •
- Taux de couverture des encres •
- Gestion du retrait des sous-couleurs, UCR •
- Gestion du remplacement du gris, GCR •
- Les relevés densimétriques •
- Choix de la forme du point de trames •
- La séparation des couleurs •

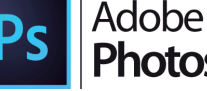

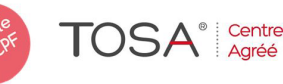

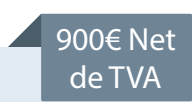

Être capable de traiter des images numériques couleur ainsi que leur séparation quadri-chromique.

### **PUBLIC**

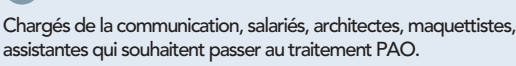

Salles de formation équipées en ordinateurs et licences installées.

Support Photoshop, exercices et tests de suivi de niveaux. Editions ENI. Feuilles d'émargement, attestation de stage.

- **ED PROFIL DU FORMATEUR**
- Formateur expert, expérience de 15 ans.

#### SUIVI DE L'ACTION

 Tests pratiques et théoriques d'acquisition des connaissances tout au long de la formation et évaluation à chaud et à froid.

Test de niveau afin d'évaluer l'indice de compétences.

#### Paramétrage et étalonnage

- Fonctions complètes d'étalonnage •
- Enregistrement des tables de séparation •

### Importation/exportation

- Liaison avec d'autres applications •
- Photoshop et illustrator

#### Flashage

 $\bullet\,$  Flashage des fichiers CMJN

#### Fonction annexes

- Ouverture sur Internet •
- Exportation optimisée gif/jpeg •
- Tranches d'images
- Les listes action : procédures automatisées, scripts, • Les listes action : p<br>traitement par lots

# Photoshop

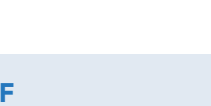

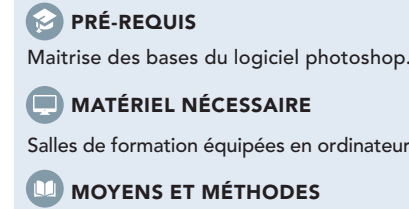